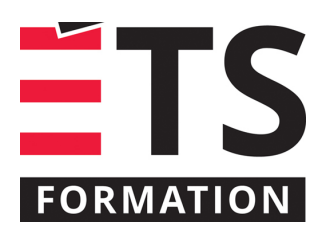

# **Plan de formation**

# AutoDesk Navisworks Manage : les essentiels

# **Description de la formation**

Cette formation vous permettra d'explorer les fonctionnalités de Navisworks Manage dans un contexte de projet de construction pour procéder à la visualisation de projet, la gestion, la simulation, la détection d'interférence et plusieurs autres tâches reliées à la gestion d'un projet BIM.

# **Objectifs pédagogiques**

Décrire les fonctionnalités principales de Navisworks Manage utilisées dans la gestion de projets BIM. Interpréter les résultats des tests de détection de conflits pour identifier les interférences dans un projet de construction. Configurer et définir une simulation de la construction et de séquencement des travaux à l'aide du module de gestion du temps (Timeliner) dans Navisworks Manage. Extraire de l'information non géométrique et des quantités des maquettes numériques à l'aide du module "Quantification" de Navisworks Manage. Identifier les modules "Animator" et "Scripter" de Navisworks Manage et expliquer leurs rôles dans la création d'animations et de scénarios.

## **Contenu**

#### **Visite de l'interface**

- Ouvrir et ajouter des fichiers dans Navisworks;
- Sauvegarder, joindre et mettre à jour les fichiers;
- Support des bases de données externes.

#### **Navigation et visualisation**

- Navigation dans Navisworks;
- L'arbre de sélection et les méthodes de sélection;
- Gestion de l'affichage des objets.

#### **Sélectionner et manipuler les éléments**

- Sélection et recherches;
- Contrôler la visibilité des objets:
- Propriétés des objets.

#### **Points de vue, animations et prises de dimensions sur les objets**

- Outils de navigation;
- Point de vue;
- Survol des outils;
- Création d'une animation simple;
- Les caméras et les points de vue de caméras;
- Manipulation des objets dans une animation;
- Vue en section;
- Créer des animations;
- Mesurer et déplacer des objets.

#### **Revue du modèle et outils de collaboration**

- Outils d'annotations (Redlining);
- Les coupes.

#### **Outils de productivité**

- Affichage des axes;
- Les hyperliens;
- Comparaison des modèles;

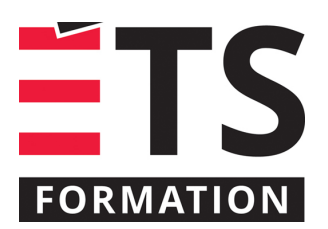

# **Plan de formation**

# AutoDesk Navisworks Manage : les essentiels

- Liaisons de données externes;
- Option de retour dans les modèles Revit.

# **Modules « Presenter » et module de rendu d'Autodesk**

- Survol des outils;
- Application des matériaux aux objets;
- Ajout des effets de lumière;
- Les arrière-plans;
- Les effets de rendu;
- Export des scènes;
- Les vidéos;
- Rendu en temps réel;
- L'horizon;
- Effets de lumières individuelles;
- Les environnements personnalisés;
- RPC (Rich Photorealistic Content).

#### **Modules « Animator » et « Scripter »**

- Animation;
- Les caméras et les points de vue de caméras;
- Manipulation des objets dans une animation;
- Vue en section;
- Création et gestion des scénarios dans « Scripter »;
- Les évènements;
- Création et configuration des actions.

#### **Introduction au module de gestion du temps (Timeliner)**

- Création d'une tâche;
- Import des tâches à partir d'un fichier externe;
- La simulation;
- Configurer et définir une simulation;
- Exporter une simulation.

#### **Module de quantification**

- Importer le catalogue;
- Relevé de quantités;
- Exécuter le relevé des quantités;
- Modifier les propriétés d'un item;
- Rapports et exportation;
- Utiliser et modifier le catalogue.

#### **Module de détection de conflits**

- Règle des tests;
- Résultats;
- Rapports;
- Sauvegarde des paramètres;
- Export et import;
- Gestions des interférences;

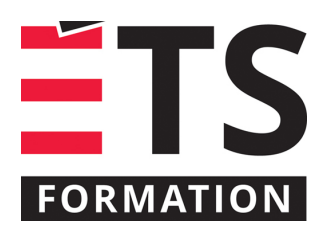

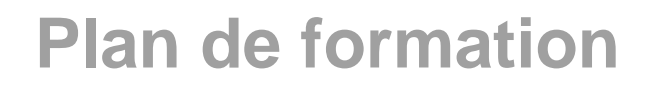

# AutoDesk Navisworks Manage : les essentiels

• Interférences dans le temps.

## **Méthodologie**

Présentation et échanges (40 %), exercices pratiques (60 %)

## **Clientèle visée**

Architectes, Ingénieurs, techniciens, dessinateurs, entrepreneurs en construction

## **À savoir lorsque cette formation est en ligne**

Nos formations en ligne sont diffusées sous forme de classes virtuelles interactives et nous travaillons avec la plateforme Zoom.

Vous devez avoir un ordinateur avec un bon accès à Internet ainsi qu'une caméra, un micro et des haut-parleurs afin de participer à la formation. La caméra doit être fonctionnelle et être ouverte tout au long de la formation pour faciliter les échanges avec le formateur et le volet pratique de la formation.

Il est fortement recommandé d'avoir deux écrans sur le même ordinateur : un pour suivre la formation et l'autre pour les exercices pratiques.

Vous devez installer sur votre ordinateur : Navisworks Manage français, vous pouvez aussi utiliser la version d'essai disponible sur le [site d'Autodesk](https://www.autodesk.ca/fr/products/navisworks/free-trial).

# **Formateur(s)**

#### Maxime Sanschagrin

Spécialiste en modélisation des informations du bâtiment (BIM) ainsi qu'en construction et design virtuel (VDC). Son parcours de carrière lui a permis d'être impliqué activement dans le déroulement des activités de projets auprès des firmes d'ingénierie et pour les plus importants entrepreneurs généraux. À titre de gestionnaire BIM, il a su implanter les standards requis et diriger les équipes BIM autour des objectifs des projets auxquels il a participé.

#### **Durée**

4 jour(s) pour un total de 14 heure(s).

#### **Coût par participant en formation publique**

1037 \$

## **Prochaines dates en formation publique**

3, 4, 5 et 6 novembre 2025 (En ligne)

La bonne formation au bon moment. ÉTS FORMATION est le leader universitaire en formation continue avec plus de 8000 participants et participantes formés annuellement et une offre de plus de 300 différentes formations. Nos formations sont pratiques et pragmatiques et affichent un taux de satisfaction supérieur à 90 %. Consultez notre programmation complète au http://www.etsformation.ca/